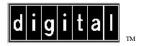

AA-QL6YA-TE

RouteAbout Access TW/MP Release Notes Version V1.0.1 August 1995

These release notes contain conditions and restrictions that apply to the operation of the RouteAbout Access TW, MP software version.

# Using in a DEChub MultiSwitch

When you are configuring the RouteAbout Access TW module in a DEChub 900 MultiSwitch, ensure that the DEChub 900 MultiSwitch firmware version is V4.0 or higher.

If you are using HUBwatch to manage the module, you must install HUBwatch software version V4.0 or higher.

# **Reloading the Software Image**

The MP software CD-ROM (AG-QL6ZA-BE) contains the RouteAbout software image (RBTTWMP.LDC). In the unlikely event that the integrity of the preinstalled V1.0 software image is compromised, you can download this image to the RouteAbout Access TW.

If the RouteAbout Access TW router software is operational, you can use the following procedure to reload the RouteAbout software.

| Step | Action                                                                                                    |
|------|----------------------------------------------------------------------------------------------------|
| 1    | Copy the RouteAbout software image to a TFTP area.                                                                                    |
| 2    | From the RouteAbout Console Interface, select the "Gateway user configuration" process (talk 6).                                      |
| 3    | Enter the "boot" command to access the "TFTP Boot/dump configuration" interface. You can now perform one of the following operations: |
| a.   | Define a boot file location using the "add boot" command and reload using the MOS command "reload".                                   |
| b.   | Reload interactively using the "load remote" command.                                                                                 |

If the RouteAbout Access TW router software is not operational, the boot prom interface can reload the RouteAbout software image.

| Step | Action                                                                                                    |
|------|----------------------------------------------------------------------------------------------------|
| 1    | Copy the RouteAbout software image to a TFTP area.                                                                                                    |
| 2    | From the boot prom console interface, enter one of the following commands:                                                                                                    |
| a.   | <ul><li>Boot using store configuration - configuration information was entered at the "TFTP Boot/dump configuration" interface. You may display the current setting using the UB command.</li></ul>                                                                |
| b.   | <b>BM</b> Boot using console queries.                                                                                                    |
| c.   | <b>BP</b> Boot using BOOTP. To use this command, the RouteAbout Access software image must have been copied to a bootp area and the appropriate bootp information for the RouteAbout Access router setup must have been in the bootptab file (or equivalent file). |

**NOTE:** If the upgrade is over a WAN port, you might need to set up static routes on any intermediate routers. When the RouteAbout Access is upgrading, it is not actively routing. If routing table entries time out for the unit being upgraded, the TFTP copy of the upgrade image might fail.

### **Known Conditions and Restrictions**

The following conditions and restrictions apply to the RouteAbout Access TW module:

## Interoperability

### IBM 6611

The RouteAbout Access TW will not interoperate with an IBM ® 6611 over PPP.

#### Wellfleet LN

The RouteAbout Access TW and the Wellfleet ® LN will not interoperate when configured for source route bridging over PPP.

The RouteAbout Access TW will not interoperate when configured with PPP running over X.21.

### LNM

The RouteAbout Access TW bridge rejects link request from LNM management station greater than seven hops away. Lowering the hop count to less than seven between the RouteAbout Access TW and the LNM manager will correct the problem.

## Bridging

If the bridge is configured for SR-TB, the SB and TB ports must be defined.

## **NETbios**

When the NETbios <sup>TM</sup> name filtering or byte filtering table has an exclude entry for the client, and the list default is inclusive, the client to server connection is still established when is should not be.

A combination of include for the client and exclude for the list default will allow a successful connection.

### SNMP

You will get a 'no free task blocks' message if you configure ELS to trap all subsystems by doing the following:

- 1. Assigning an IP address
- 2. Enabling all SNMP traps at SNMP Config>
- 3. Restarting

To fix this, 'trap sub x' at T5, instead of at T6.

AA-QL6YA-TE

Copyright © 1995 by Digital Equipment Corporation. All rights reserved. Printed in U.S.A.

DEC, DEChub, DECnet, DECrepeater, Digital, HUBwatch, MultiSwitch, and the Digital logo are trademarks of Digital Equipment Corporation.

IBM is a registered trademark of International Business Machines Corporation.

Wellfleet is a registered trademark of Wellfleet Communications, Inc.

NETbios is a trademark of Micro Computer Systems, Inc.

RouteAbout Access TW/MP Release Notes 4